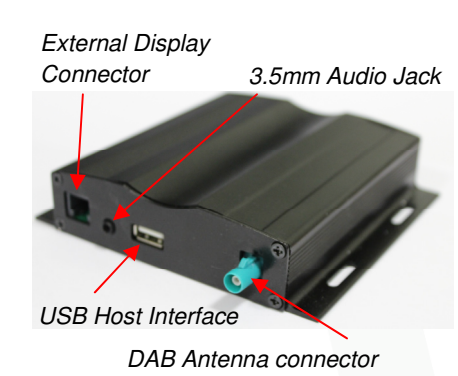

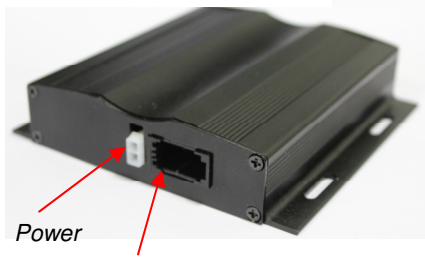

MOST 2 FO Connector

### **Starting up Digital Radio Guide**

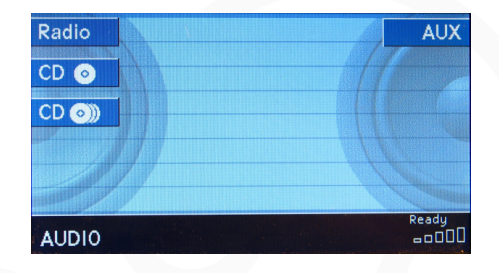

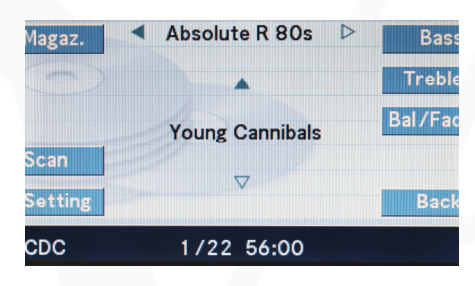

On start up select CD multi disc button

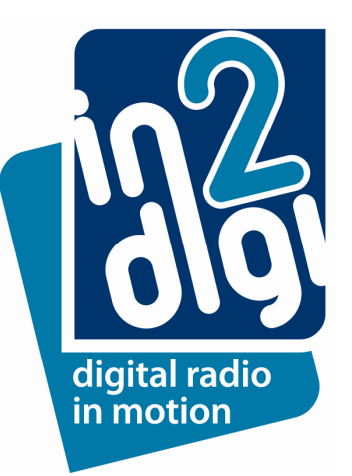

On first power up press "SCAN" button to scan for any digital radio stations that have been recognised by the digital

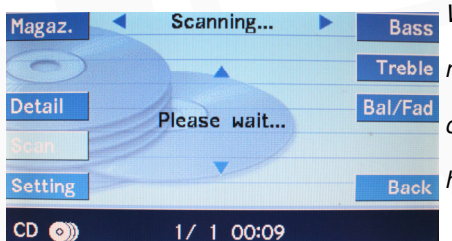

When SCAN is completed, the first digital radio station name will be displayed on line 1 in an alphabetical order .On the last line this will be 1 of XX that the search has found

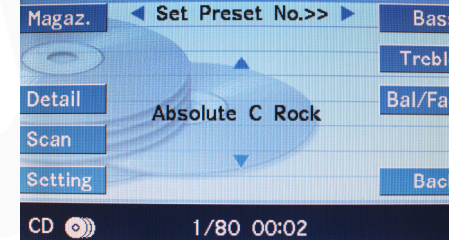

To select the station as part of the presets, first skip through the stations using ">>" button on HU and once you find the station name that you want to put in a preset list, press and hold ">>" for 2 seconds followed by pressing number button 1 to 5. This action will preset that station to that number. When SCAN is completed, first station name that is found alphabetically is displayed on line 1. On the last line this will be 1 of XX that the search has found

### **Settings Menu**

**Settings**: By pressing ">>" for more than 2 second this will bring you to **Settings>>** menu.

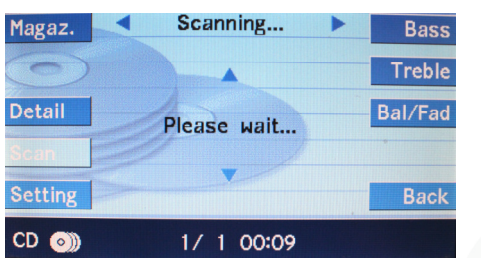

Once in **Settings …** menu press">>" and this will get to Scanning menu. Press ">>" again and this will set Radio receiver to scan

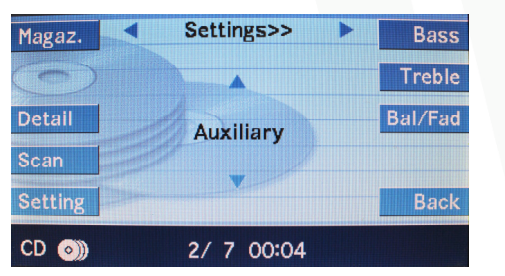

**Auxiliary:** Set button 5 as either playing audio via an AUX audio source or set as another Preset radio station

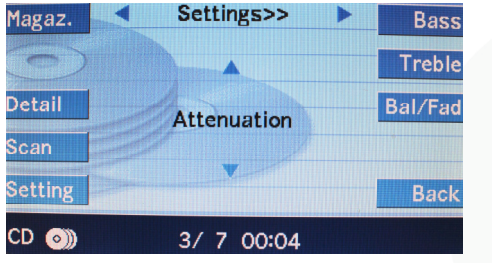

**Attenuation**: Allows user to select the attenuation level of the digital radio station. Level 0 is maximum audio volume and Level 20 is minimum audio volume

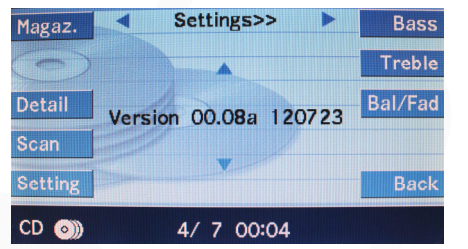

**Software Version of D-MB-1**: This is the software version of the D-MB-1 module

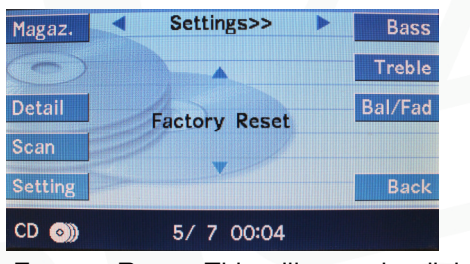

**Factory Reset**: This will reset the digital receiver module to its default settings

| Magaz.         | Settings>>    | <b>Bass</b> |
|----------------|---------------|-------------|
|                |               | Treble      |
| Detail         | V1.0.31.45522 | Bal/Fad     |
| Scan           |               |             |
| <b>Setting</b> |               | <b>Back</b> |
|                | 6/700:04      |             |

**Software version of digital receiver module**: V1.0.XX.nnnnn

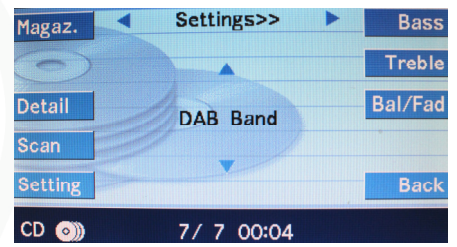

**DAB Band**: Options digital radio for Europe or UK can be selected

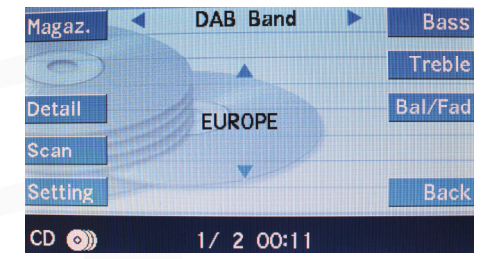

**DAB Band:** press ">>" and when Europe is displayed press and hold ">>" for 2 seconds and DAB/DAB+/DMB for Europe is selected

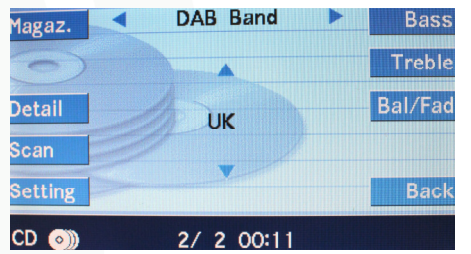

**DAB Band:** press ">>" and when UK is displayed press and hold ">>" for 2 seconds and DAB UK is selected

### **DAB Information Menu**

**DAB Information Menu**: By pressing "<<" for more than 2 second this will bring you to DAB Information menu. This menu will give information on various Channel data related to that DAB station.

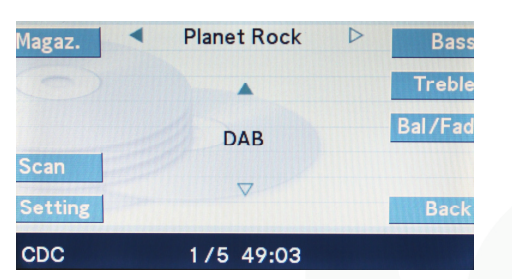

By pressing "<<" when listening to a DAB station and will display DAB on line 2 and 1/5 on line 3

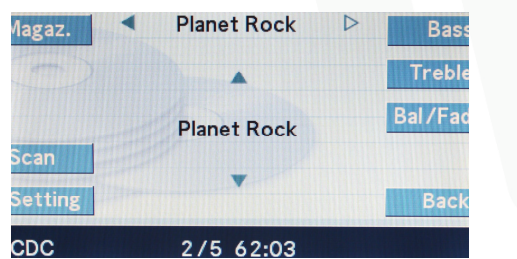

By pressing ">>" line 2 will show name of DAB station

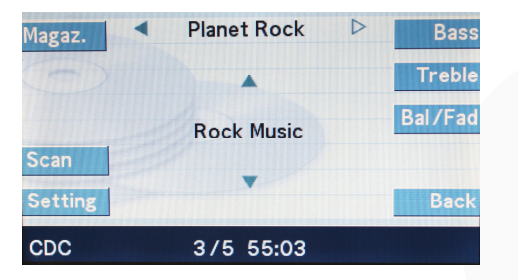

Pressing ">>" line 2 will show the type of DAB station

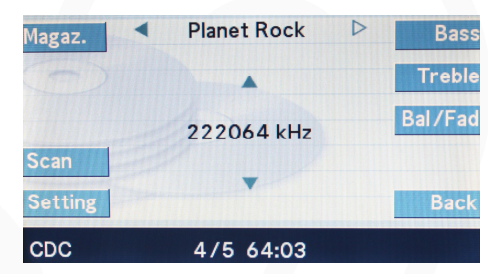

Pressing ">>" line 2 will show channel frequency

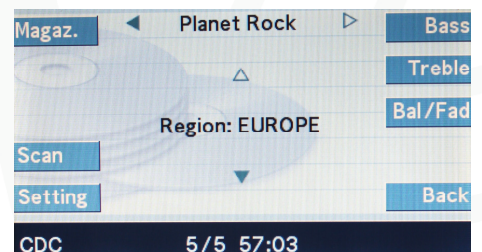

Pressing ">>" again will show the DAB<br>set-up of DAB regional setting

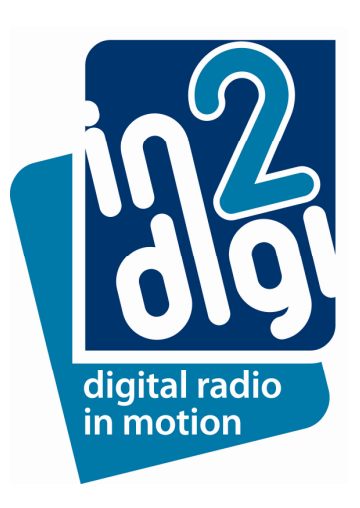

**Settings**: menu will allow user to check features as well as control some features.

To upgrade the digital radio module D-MB-1 with new software, this is done by inserting USB stick with to the USB port of the module containing the file "DAB\_UPDA.BIN" on the USB stick when the digital radio module is powered off.

After inserting the USB stick in the module, power on the HU and the power check that the USB stick is being read (e.g. flashing light on USB stick for short time). This process will last less than 20 seconds. Once the led on USB stick has stopped flashing power off the HU.

To check that the new software has been flashed into the digital radio the files name on the USB stick will change to "DAB\_UPDA.YES". This indicates that the software update process was successful.

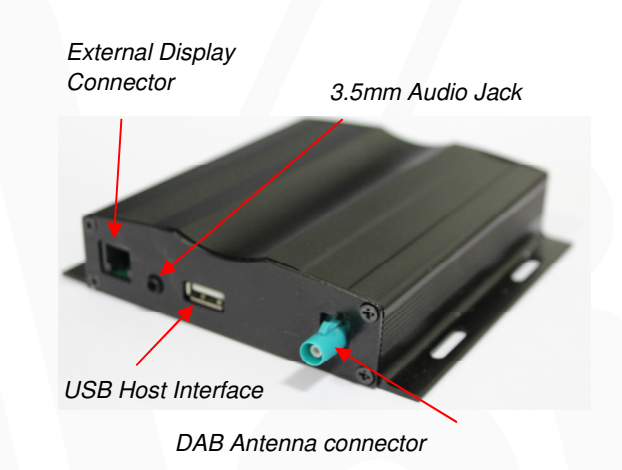

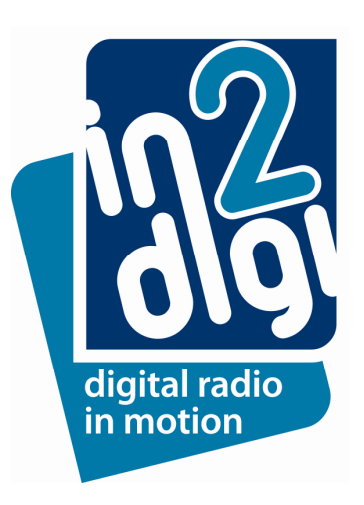

### Installation Instructions

### P <sup>r</sup> <sup>o</sup> d <sup>u</sup> <sup>c</sup> <sup>t</sup> Information

#### **NOTE:**

D-MB-1 replaces the CD Changer in the MOST network. After the installation the CD changer opticalconnection is not connected anymore.

#### **Step 1**

 First remove the ashtray and the CD Changer to allow access to the head unit. Remove all electrical connectors and slide out the navigation screen to allow easy access to the back.

#### **Step 2**

 On the CD Changer harness lift the lock tab gently and pull the insert out of the housing.

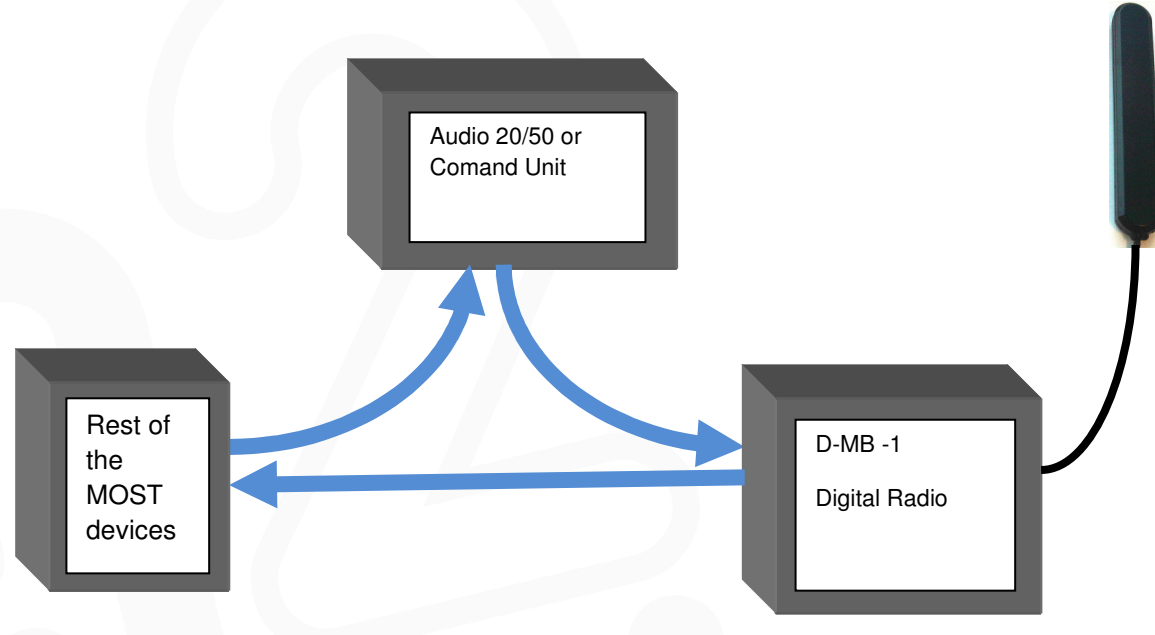

#### **Step 3**

 Take the D-MB-1 connector housing from the kit and plug back the inserts with the leads into the D-MB-1 connector.

#### **Step 4**

 Crimp the black wire to ground and the red wire to 12V Battery Power off the CD changer harand the red wire to 12V Battery<br>
Power off the CD changer har-<br>
Connect the MOST and the Power plugs to the rear<br>
ness.

#### **Step 5**

 Remove the white optical dust protector from D-MB-1optical connector and insert it into the CD Changer optical MOST connector to protect from dust and contaminations.

D-MB-1 panel.

#### **Step 7**

 Install D-MB-1 within the glove compartment horizontally.

#### **Step 8**

 Insert the ashtray back and lock it to its original position. Now you can power the head unit and follow the User Guide for operation instructions. You will find the D-MB-1 at the CDC menu .